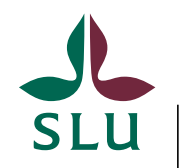

Sveriges lantbruksuniversitet Swedish University of Agricultural Sciences

Isak Sylvin

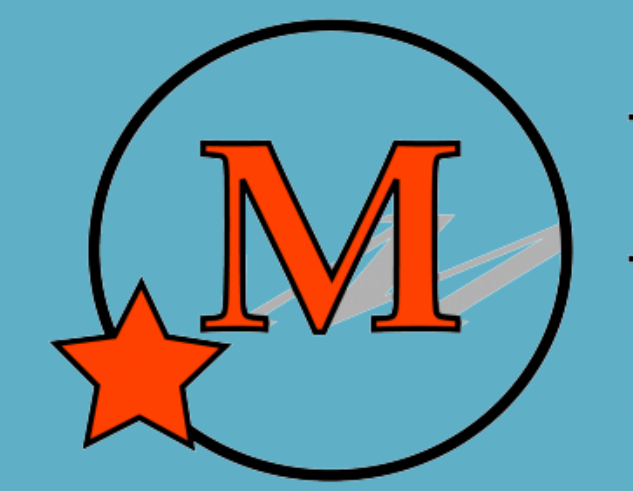

# **MAKER** Annotate this!

#### MAKER Annotation Suite

What, Why and How?

**Yandell Lab Department of Human Genetics - University of Utah**

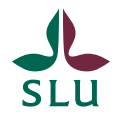

# Why (is MAKER useful)?

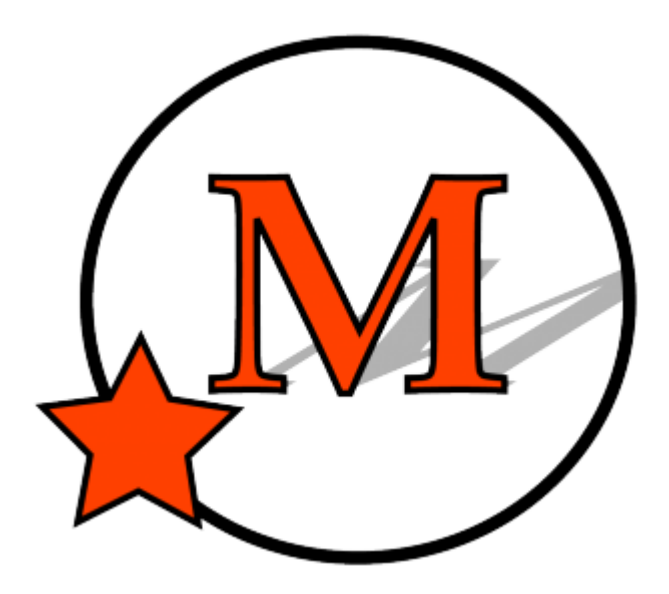

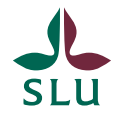

#### Sequencing project

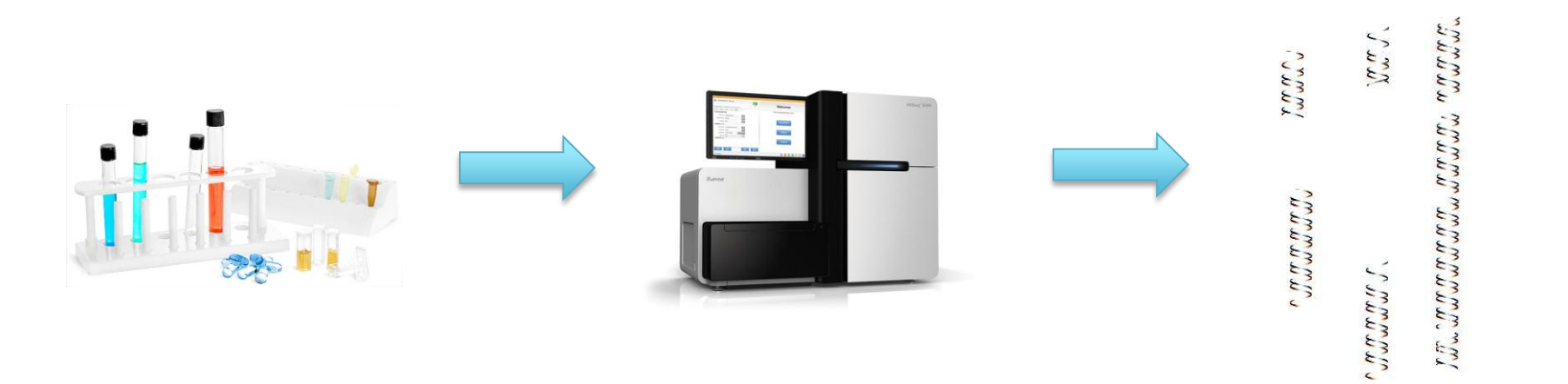

**GTGAAGGA** TTTAAAGGGCGCAAGACCTGGACCCCGG CCCGGGCCGCCCTGAGGCGGAGCCTGGCCTTTGAGCCCGGGACCTATCCCCCGGCCATCGGGATGGTGGA TGTACCCTGGCCCAGGCCCTAAGGGAAAAGGCGGGGGGATTCCC CONSTSTGGAGCATOGGTTTCTGGCCCTTTTGGATGCGGACOGGC AAGCGTGGTCCTGGTAGAAGGGGGTTTGGACTTCGCGCGGCTTTTG **CTGGTTTAGC** TGAAGGCATGA

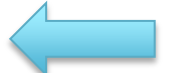

GTGAAGGAAGGGGCAAGGGTTTTTCTGGCGCGGCTTGAGGACCTTAAAGGGCGCAAGACCTGGACCCCGG CCCGGGCCGCCCTGAGGCGGAGCCTGCCCTTTGAGCCCGGGACCTATCCCCCGGCCATCGGGATGGTGGA GCCCCTTCTACCCGGGGAAGCGGAGGGATGGATCCGGGAGGCCTACTACTGGTGGCGGCCCTCTACGCC CTCAAGGATGGGGAGCACCGGGAAGGGCGTACCCTGGCCCAGGCCCTAAGGGAAAAGGCGGGGGATTCCG CCAGTGTGGAGCATCGGTTTCTGGCCCTTTTGGATGCGGACCGGGACCAGATCGCTTTCCGACTAAGGCA **TGAAGGCATGA** 

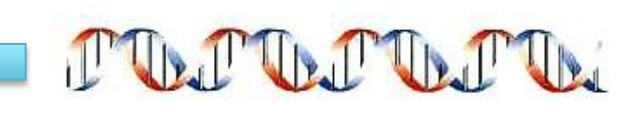

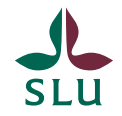

## Sequence without annotations

GTGAAGGAAGGGGCAAGGGTTTTTCTGGCGCGGCTTGAGGACCTTAAAGGGCGCAAGACCTGGACCCCGG CCCGGGCCGCCCTGAGGCGGAGCCTGGCCTTTGAGCCCGGGACCTATCCCCCGGCCATCGGGATGGTGGA GCCCCTTCTACCCGGGGAAGCGGAGGGATGGATCCGGGAGGCCTACTACCTGGTGGCGGCCCTCTACGCC CTCAAGGATGGGGAGCACCGGGAAGGGCGTACCCTGGCCCAGGCCCTAAGGGAAAAGGCGGGGGATTCCG CCAGTGTGGAGCATCGGTTTCTGGCCCTTTGGATGCGGACCGGACCAGATCGCTTTCCGACTAAGGCA AAGCGTGGTCCTGGTAGAAGGGGGTTTGGACTTCGCGCGGCTTTTGGCAGACCTGCTGGCCTGGTTTAGC **TGAAGGCATGA** 

It's just letters!

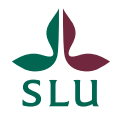

# What (is MAKER)?

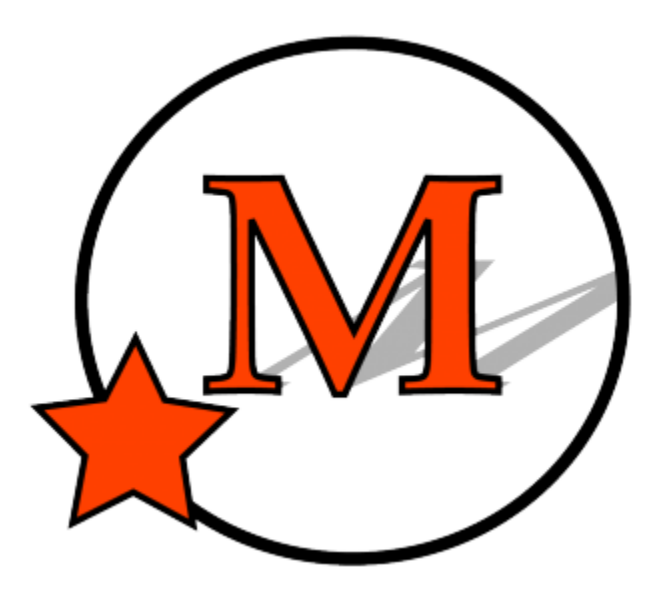

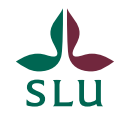

### Annotation ways

#### **Manual:**

Naming features by hand *SLOWEST*

#### **With a program:**

Need to install it and know about all the options for it *FASTER & EASIER*

#### **With a pipeline/suite:**

A single program that runs many programs. Need very little tinkering. *FASTEST & EASIEST*

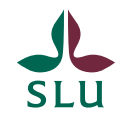

#### Pipelines

Pipeline = A single program that runs many programs.

Many exist: BLAST2GO, ANNOVAR, MAKER, DIYA etc.

Most are hard to use, but easier than figuring out all components

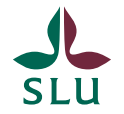

#### Blast2Go screen example

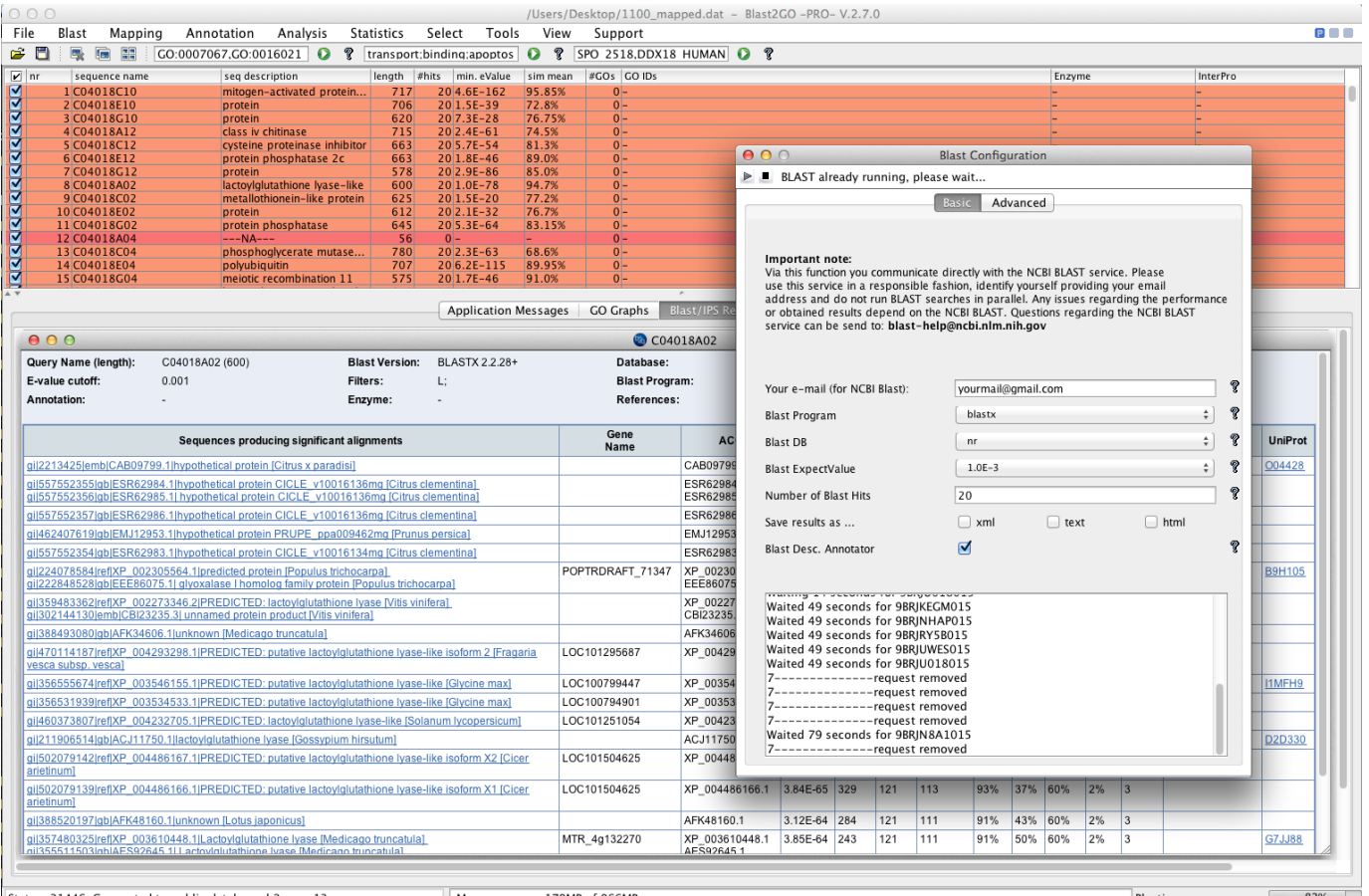

Status: 31446, Connected to public database: b2g\_sep13

Blasting 83%

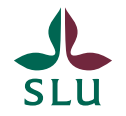

# MAKER Description

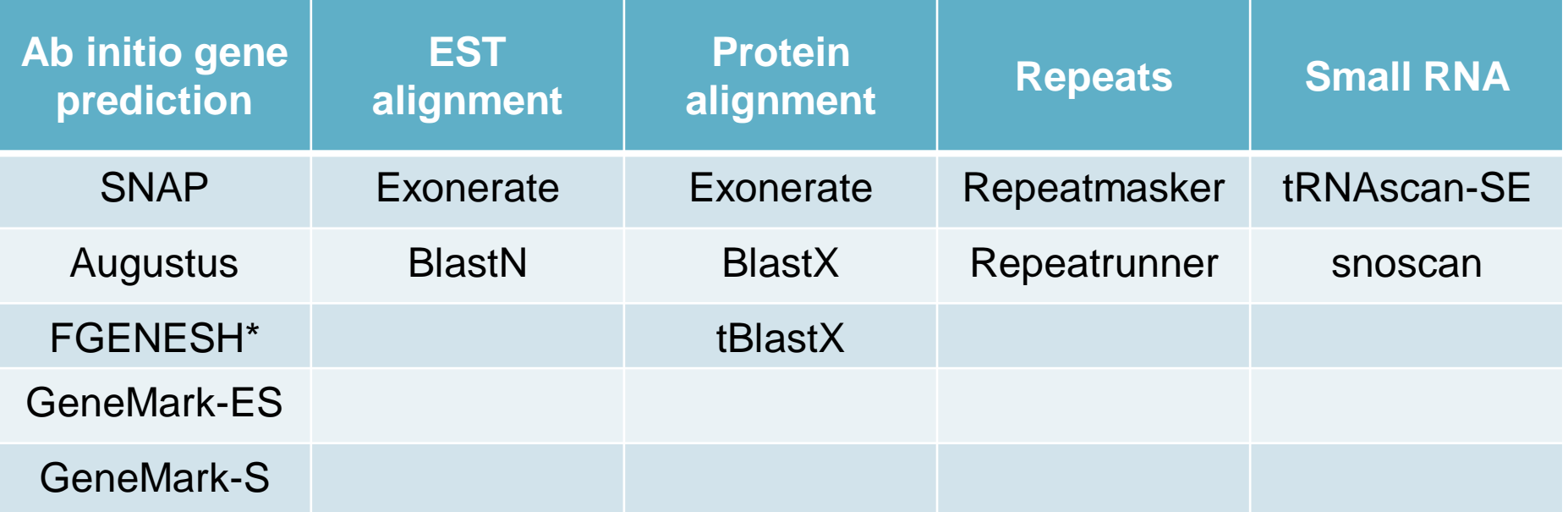

#### \*Commercial product

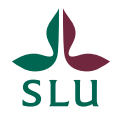

# How (do we use MAKER)?

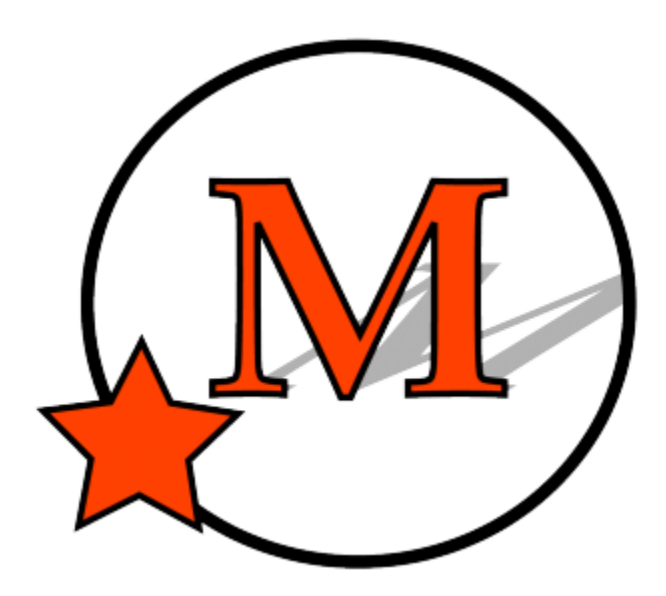

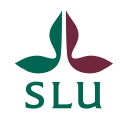

#### **Overview**

- 1) \*Log onto mobaXterminal
- 2) \*Load pre-installed modules
- 3) Create configuration file
- 4) Edit configuration file
- 5) Run a short MAKER test
- 6) Check the results
- 7) Run MAKER for real
- 8) Wait….
- 9) Wait….
- 10) Check the results
- **11) Ponder the results!**

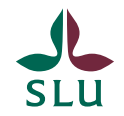

# Running MAKER is easy

module load maker

maker –CTL

maker maker\_bopts.ctl maker\_exe.ctl maker\_opts.ctl

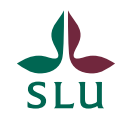

#### About the files

Maker\_exe.ctl

Installation paths for all software; only relevant if installing

Maker\_bopts.ctl

Settings for all prediction programs like BLAST; feel free to tinker around

Maker\_opts.ctl

Input files (like genome) and analysis to run. *MUST* be tinkered with.

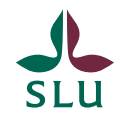

#### What we won't cover

Downloading and installing MAKER: [http://yandell.topaz.genetics.utah.edu/cgi](http://yandell.topaz.genetics.utah.edu/cgi-bin/maker_license.cgi)[bin/maker\\_license.cgi](http://yandell.topaz.genetics.utah.edu/cgi-bin/maker_license.cgi) Linux experience necessary!

Extra resoures: [http://gmod.org/wiki/MAKER\\_Tutorial](http://gmod.org/wiki/MAKER_Tutorial)

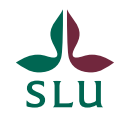

# Don't just click and go

Problems are NOT obvious:

Did we compare it with enough data?

Was the criteria for matches too strict or too loose?

- Was there something related to the type of species?
	- Prokaryotic/eukaryotic/archea?
	- GC-content?
	- Repetitive segment content?
	- Etc.

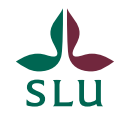

#### Take-away message

Individual programs Harder to start, error checking is fast Gives very specific predictions

Pipeline

Easy to start, takes long to check for errors **Solution:** Test on a portion of the data!

Gives many types of predictions **Solution:** Crop the output, or make sure you know what everything is.

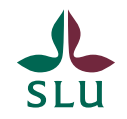

#### HPC Maker

Very few prediction programs Data is just as an example Runs 5-10 minutes

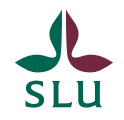

# If you finish early

- 1. Play with the .ctl files (bopts, opts)
- 2. See if you can run MAKER with very small files (<20 MB) from NCBI uploaded to HPC
- 3. If you sit on a LINUX pc and have time, try installing MAKER – It's relatively easy